## $\leftarrow$  TIPS ON BACK  $\rightarrow$

## LanguageLine<sup>®</sup> App<sup>SM</sup> On-demand Video and Audio Interpreting

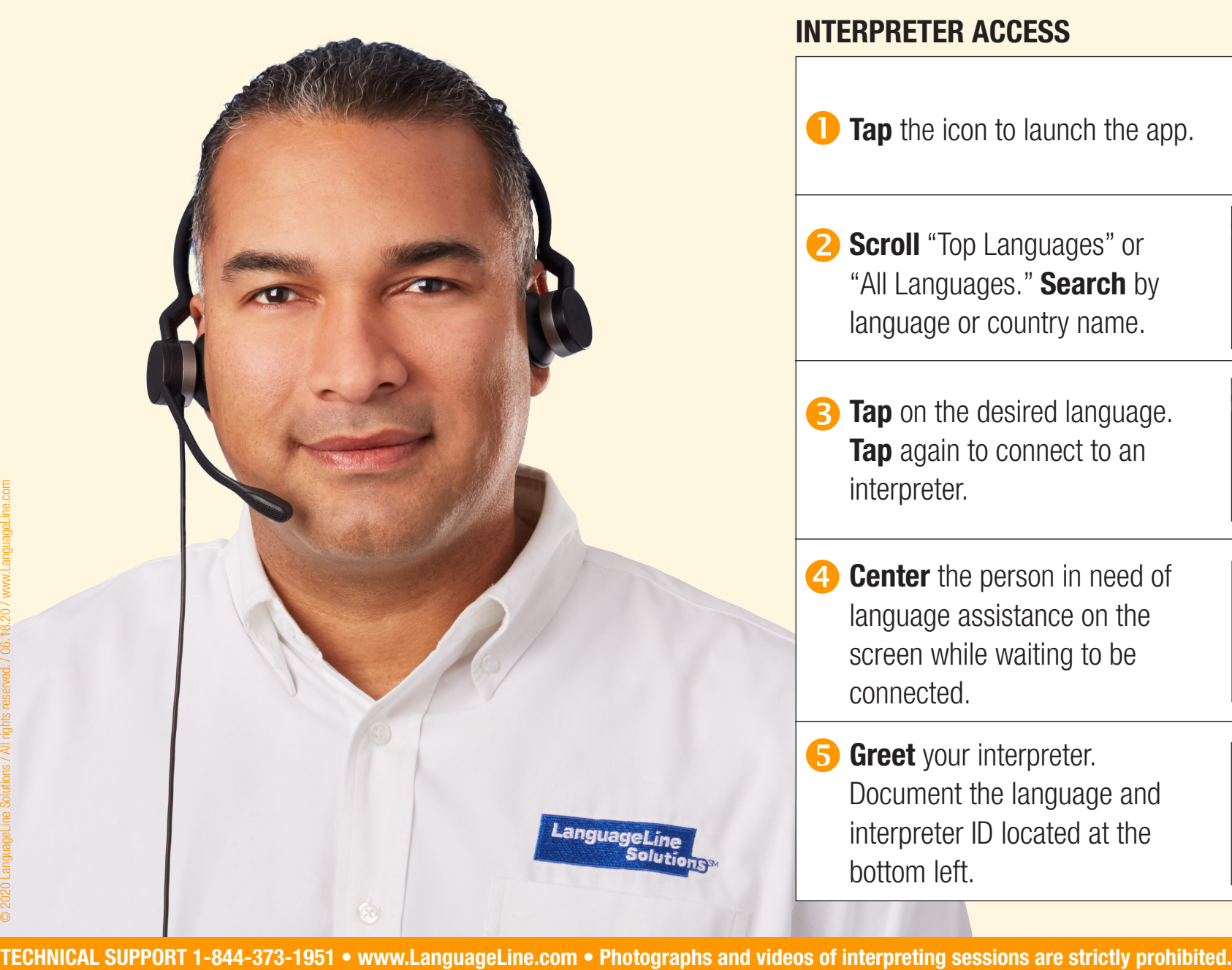

## INTERPRETER ACCESS

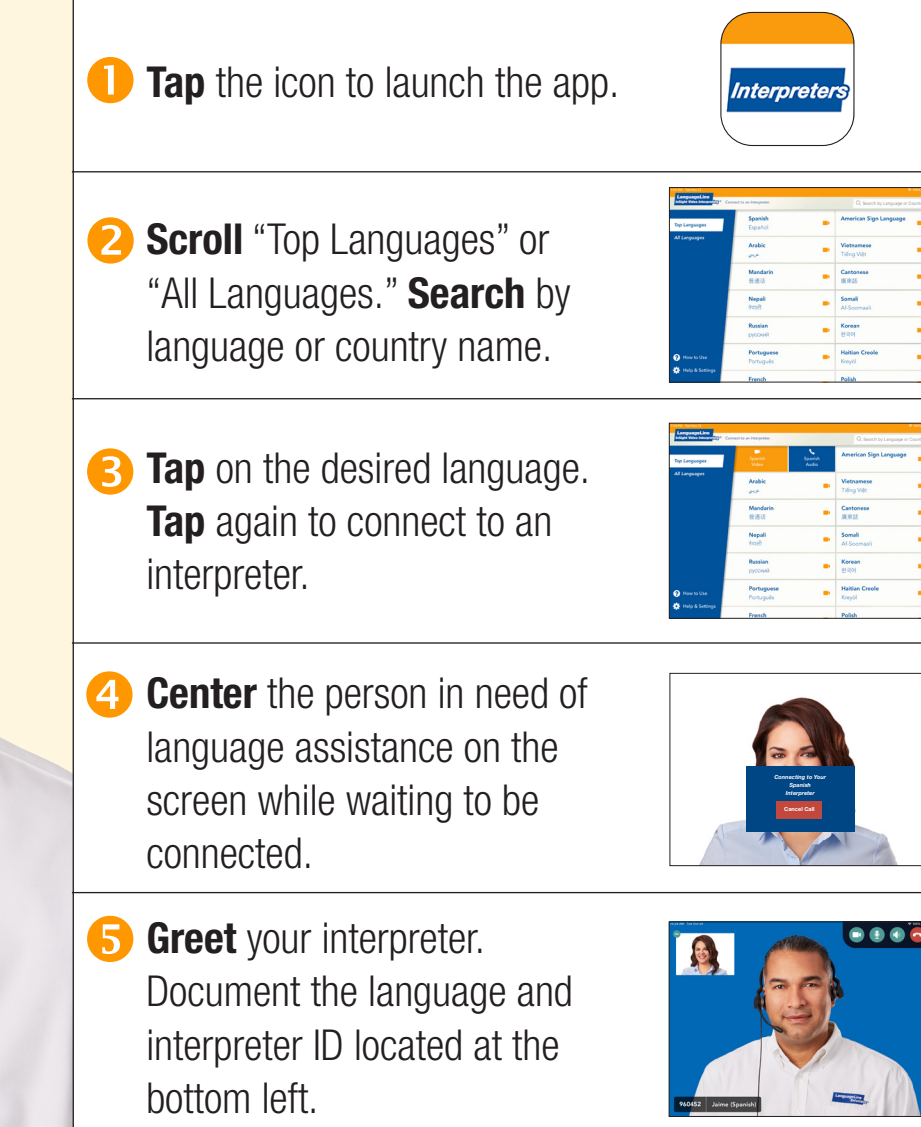

**LanguageLine Solutions**®

## HELPFUL TIPS

- 1. Volume: Adjust the iPad's volume during a call, first by using the iPad's volume buttons, and second by tapping  $\Diamond$  and sliding the volume bar to the desired level.
- 2. **No Video Image:** Video quality is adjusted based on your network's bandwidth. If the bandwidth drops below the minimum threshold the video stream will be temporarily suspended, but the audio session will continue. Once the bandwidth increases, video will resume. If video does not resume, click  $\bigcirc$  to end the call in progress, then place a new video call.
- 3. Network Diagnostic Tool: Check your connectivity and network speed/quality for both video and audio calls by running the Network Diagnostic Tool in the LanguageLine app's Help and Settings.
- 4. Update Alert: An alert notification  $\Box$  will appear next to Help and Settings when a new app version is available.
- 5. Device Positioning: Adjust the stand's height and tilt to ensure that the interpreter and the person in need of language assistance can clearly see each other. For sign language, a head-to-waist view is recommended. TECHNICAL SUPPORT 1-844-373-1951 • www.LanguageLine.com • Photographs and videos of interpreting sessions are strictly prohibited.<br>
Tap to control of language assistance.<br>
7. **NotePad:** Ask the interpreter: Brief the inter
	- 6. Working with the Interpreter: Brief the interpreter and speak directly to the person in need of language assistance.
	- 7. **NotePad:** Ask the interpreter to bring up the NotePad to type key information on the screen.
	- 8. **Battery Life:** Keep the device plugged in when not in use.
	- 9. Self-View Window: Move the self-view window by dragging to any corner. Minimize by tapping the  $(-)$  icon. Tap the  $(+)$  icon to restore.
	- 10. Video Interpreter Availability: View the Video Interpreter Availability schedule, by language, in Help and Settings.

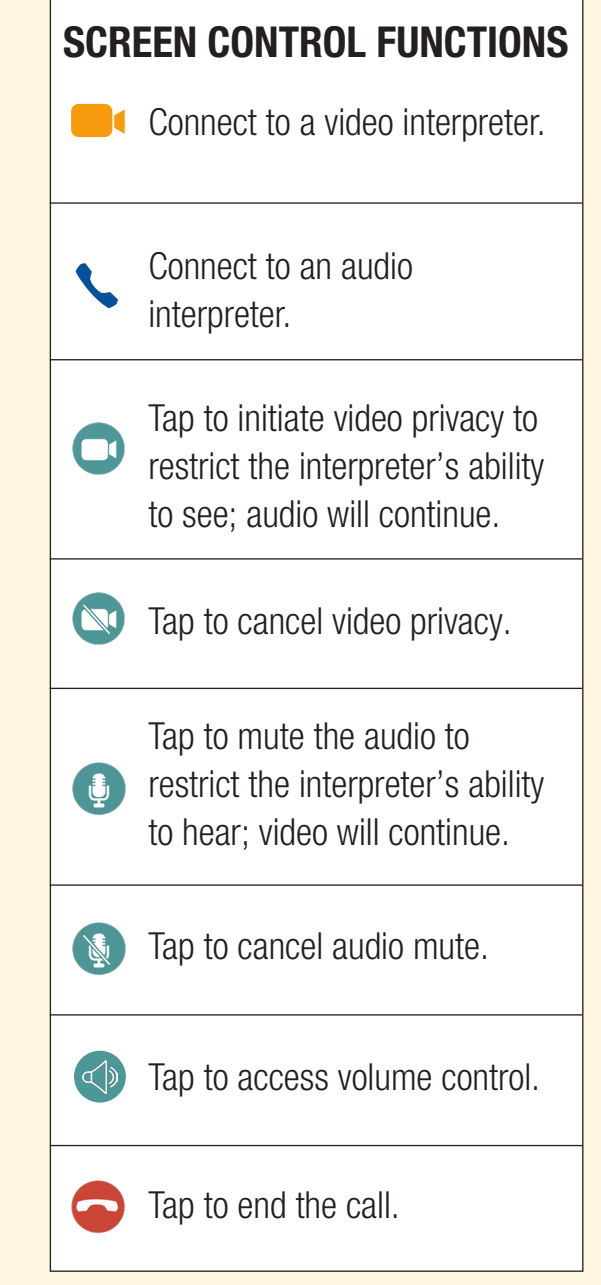

**LanguageLine** 

**Solutions**